# <span id="page-0-1"></span>**termsim:终端窗口模拟宏包 termsim:terminal simulation pachage**

耿楠

nangeng@nwafu.edu.cn

2021/12/14 v1.0.0∗†

### **简介**

termsim 是一个基于 tcolorbox 宏包, 用 LSTEX3 开发的 LSTEX 宏包, 它提供了用于模 拟 Win10、Ubuntu 和 Mac 的终端窗口的 terminal 环境和\termfile命令, terminal 环 境将环境中的内容在模拟的终端窗口中输出,而\termfile命令用于将指定的文件读入后在 模拟的终端窗口中输出。同时提供了 terminal\* 环境和\termfile\*命令, 用于模拟带底 线注释的终端窗口。操作系统类型和终端窗口颜色主题等样式, 可以通过\termset命令或 terminal(terminal\*) 环境和 \termfile(\termfile\*) 命令的可选项进行设置。

### **目录**

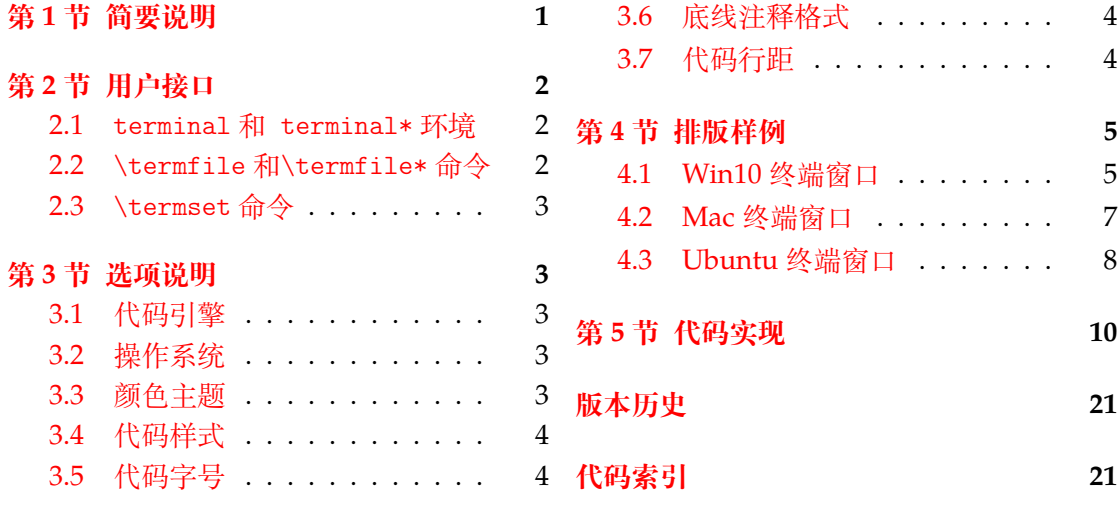

### **第 [1](#page-3-1) [节 简要](#page-3-0)说明**

<span id="page-0-0"></span>termsim 是一个用于模拟 Win10、Ubuntu 和 Mac 终端窗口的 LATEX 宏包, 用于实现对 Win10、Mac 或 Ubuntu 终端窗口的模拟排版。

<sup>∗</sup>https://github.com/registor/termsim

<sup>†</sup>https://gitee.com/nwafu\_nan/termsim

### <span id="page-1-3"></span><span id="page-1-0"></span>**第 2 节 用户接口**

### <span id="page-1-1"></span>**2.1 terminal 和 terminal\* 环境**

\begin{terminal} [⟨外观选项⟩] {⟨窗口标题⟩} ..... \end{terminal} \begin{terminal\*} [⟨外观选项⟩] [⟨底线注释⟩] {⟨窗口标题⟩} ..... \end{terminal\*} 排版终端窗口,内容来自于由环境内容,可以通过 {⟨窗口标题⟩} 为窗口设置标题。 [⟨外观选项⟩] 中通过 key-value 方式设置终端窗口的外观。 星号环境 terminal\* 用于为终端窗口添加底线注释,注意此时需要在 [⟨外观选项⟩] 后 提供 [〈底线注释〉] 内容。 终端窗口的外观也可以通过\termset命令的逗号分隔 key-value 列表进行设置。 terminal terminal\* New: 2021-12-17 Updated: 2021-12-17 <sup>1</sup> \centering <sup>2</sup> \termset{os=win10,theme=dark,shstretch=1.0} 3 \begin{terminal}{窗口标题} 4 C:\Users\Administrator 的目录 5 2018/07/21 15:39 <DIR> 6 2018/07/21 15:39  $\langle DIR \rangle$ <sup>7</sup> 2018/07/13 08:35 <DIR> 3D Objects <sup>8</sup> 2018/07/13 08:35 <DIR> Contacts 9 2018/08/06 07:46 <DIR> Desktop<br>10 2 个文件 6,029,312 字节 <sup>10</sup> 2 个文件 6,029,312 字节 <sup>11</sup> 18 个目录 14,035,107,840 可用字节 <sup>12</sup> \end{terminal} <sup>ı</sup> 窗口标题 □ ×

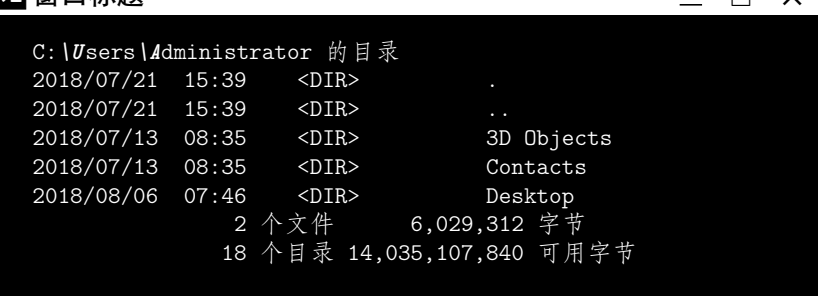

### <span id="page-1-2"></span>**2.2** \termfile**和**\termfile\***命令**

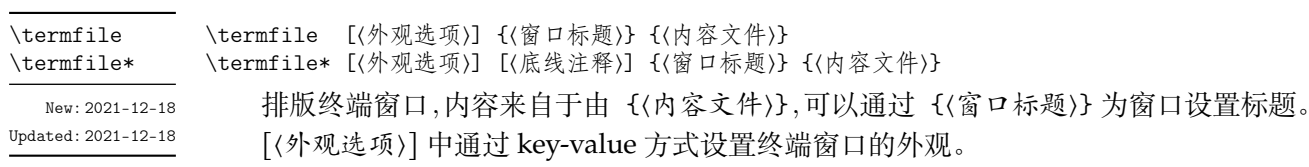

星号命令\termfile\*用于为终端窗口添加底线注释,注意此时需要在 [⟨外观选项⟩] 后 提供 [〈底线注释〉] 内容。

排版样式也可以通过\termset命令的逗号分隔的 key-value 列表进行设置。

- <span id="page-2-4"></span><sup>1</sup> \centering
- 2 \termfile{窗口标题}{test.bat}

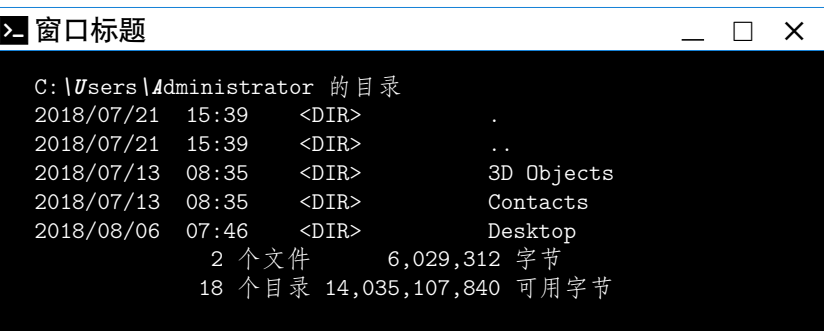

### <span id="page-2-0"></span>**2.3** \termset**命令**

\termset

New: 2021-12-18 Updated: 2021-12-18

\termset {〈键值列表〉}

\termset 的参数是一组由 (英文) 逗号分隔的选项列表,列表中的选项采用 ⟨*key*⟩ = ⟨*value*⟩ 形式。部分选项的⟨*value*⟩ 可以省略。对于同一选项,后续设置会覆盖以前的设置。

多数选项都设有默认值。

\termset 采用 LATEX3 风格的键值设置,支持不同类型以及多种层次的选项设定。键值 列表中,"="左右的空格不影响设置;但需注意,参数列表中**不可以出现空行**。 布尔型的参数 ⟨选项⟩ = true 中的"= true"可以省略。

### <span id="page-2-1"></span>**第 3 节 选项说明**

termsim 宏包提供了一系列选项, 以设置终端窗口外观样式。 载入 termsim 宏包 后, 以下选项均可通过用户接口命令\termset进行设置。同时, 这些选项也可以通过 terminal(terminal\*) 环境或 \termfile(\termfile\*) 命令的 [⟨外观选项⟩] 进行设置。

### <span id="page-2-2"></span>**3.1 代码引擎**

minted

minted = ⟨**true**|*false*⟩ 初始值 = **true**

minted 用于设置代码排版引擎,如为 **true** 则使用 minted 宏包排版终端窗口中的内容,如为 **false** 则使用 listings 宏包排版终端窗口中的内容。默认值为 **true**。 New: 2021-12-18 Updated: 2021-12-18

### <span id="page-2-3"></span>**3.2 操作系统**

os

os = ⟨*win10*|*mac*|*ubuntu*⟩ 初始值 = **win10**

New: 2021-12-18 Updated: 2021-12-18 os 用于设置终端窗口的操作系统类型,默认值为 **win10**。

### **3.3 颜色主题**

theme

theme =  $\langle$ dark|light|white $\rangle$ 

New: 2021-12-18 Updated: 2021-12-18 theme 用于设置终端窗口的颜色主题,默认值为 **dark**。

### <span id="page-3-7"></span><span id="page-3-0"></span>**3.4 代码样式**

<span id="page-3-4"></span>shstyle = {⟨代码样式⟩} 初始值 = **bw** shstyle 用于设置终端窗口内容 (代码) 的样式,仅对 **minted** 引擎有效,默认值为 **bw**。 shstyle New: 2021-12-18 Updated: 2021-12-18

### <span id="page-3-1"></span>**3.5 代码字号**

<span id="page-3-5"></span>shsize

New: 2021-12-18 Updated: 2021-12-18

New: 2021-12-18 Updated: 2021-12-18

shsize = {〈字号命令〉} **1996年 - 2006年 - 2006年 - 2008年 - 2008年 - 2009年 - 初始值 = \small** shsize 用于设置终端窗口内容 (代码) 的字号,仅对 **minted** 引擎有效,默认值为\small。

### <span id="page-3-2"></span>**3.6 底线注释格式**

<span id="page-3-6"></span>commentf

commentf = {〈格式命令组〉} 初始值 = **\small\sffamily** commentf 用于设置终端窗口底线注释的格式,默认值为\small\sffamily。

### <span id="page-3-3"></span>**3.7 代码行距**

shstretch = {⟨浮点数⟩} 初始值 = **1.0** shstretch 用于设置终端窗口内容 (代码) 的行距,仅对 **minted** 引擎有效,取浮点数。默认 值为 **1.0**。 shstretch New: 2021-12-18 Updated: 2021-12-18

### <span id="page-4-0"></span>**第 4 节 排版样例**

termsim 宏包可用于需要排版操作系统终端窗口的场合,以避免使用截图。终端窗口可 以带/不带底线注释,也可以是暗色 (dark)、亮色 (light) 或白色 (white) 颜色主题。

### <span id="page-4-1"></span>**4.1 Win10 终端窗口**

#### **4.1.1 terminal/terminal\* 环境**

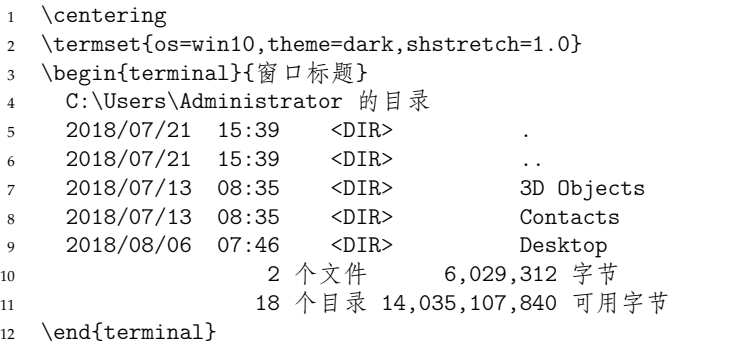

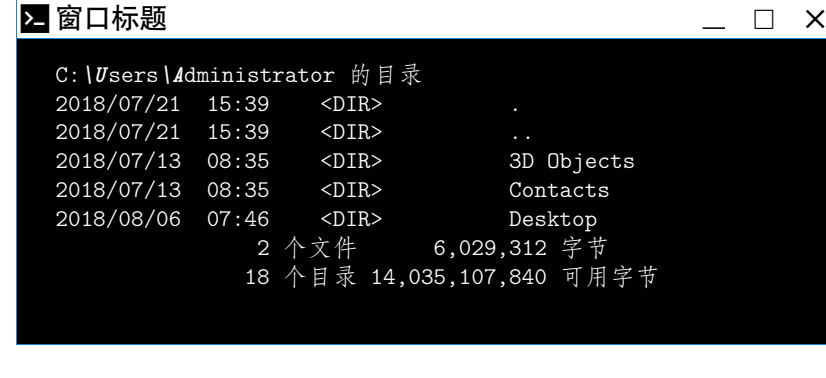

```
1 \centering
2 \begin{terminal*}[os=win10,theme=light][底线注释]{窗口标题}
3 C:\Users\Administrator 的目录
4 2018/07/21 15:39 <DIR><br>5 2018/07/21 15:39 <DIR>
5 2018/07/21 15:39
6 2018/07/13 08:35 <DIR> 3D Objects
7 2018/07/13 08:35 <DIR> Contacts
8 2018/08/06 07:46 <DIR> Desktop
9 2 个文件 6,029,312 字节
10 18 个目录 14,035,107,840 可用字节
11 \end{terminal*}
```
<sup>ı</sup> 窗口标题 □ × C:*\U*sers*\A*dministrator 的目录 2018/07/21 15:39 <DIR> . 2018/07/21 15:39 <DIR> .. 2018/07/13 08:35 <DIR> 3D Objects 2018/07/13 08:35 <DIR> Contacts 2018/08/06 07:46 <DIR> Desktop<br>2 个文件 6,029,312 字节 2 个文件 6,029,312 字节 18 个目录 14,035,107,840 可用字节 底线注释

### <span id="page-5-0"></span>**4.1.2** \termfile**/**\termfile\***命令**

```
1 \centering
```
- 2 \termset{os=win10,theme=dark}
- 3 \termfile{窗口标题}{test.bat}

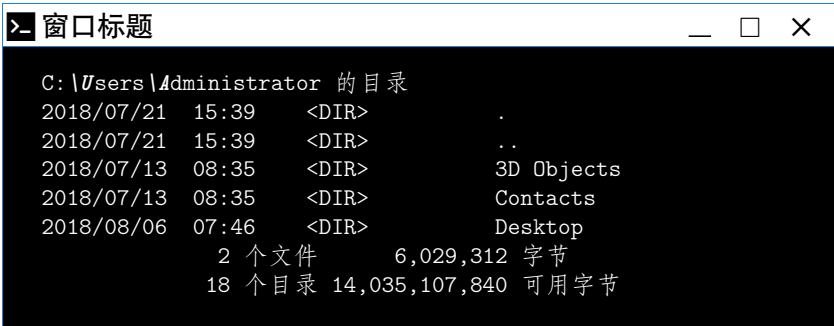

- 1 \centering
- 2 \termfile\*[os=win10,theme=light][底线注释]{窗口标题}{test.bat}

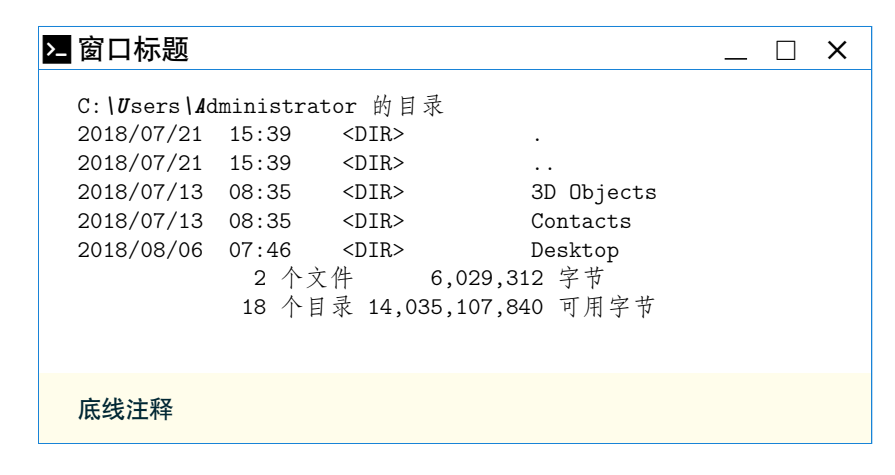

### <span id="page-6-1"></span><span id="page-6-0"></span>**4.2 Mac 终端窗口**

#### **4.2.1 terminal/terminal\* 环境**

```
1 \centering
```
- <sup>2</sup> \termset{os=mac,theme=dark}
- 3 \begin{terminal}{窗口标题}
- <sup>4</sup> xxxxxx@xxxxxx-lap:~\$ ls
- <sup>5</sup> Desktop Downloads p2 Public Templates Videos
- <sup>6</sup> Documents Music Pictures snap '#test#' workspace
- <sup>7</sup> xxxxxx@xxxxxx-lap:~\$
- <sup>8</sup> \end{terminal}

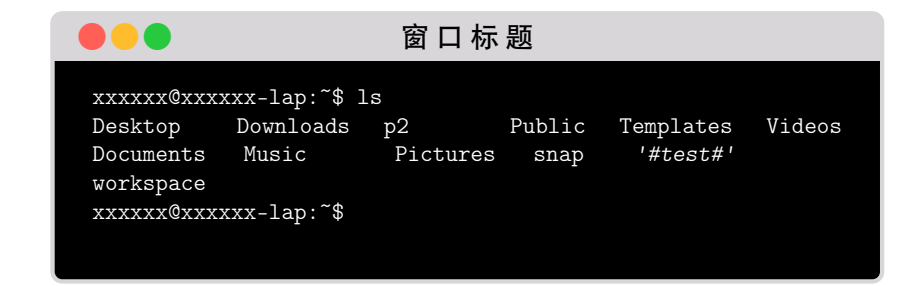

```
1 \centering
```
- 2 \begin{terminal\*}[os=mac,theme=light][底线注释]{窗口标题}
- <sup>3</sup> xxxxxx@xxxxxx-lap:~\$ ls
- <sup>4</sup> Desktop Downloads p2 Public Templates Videos
- <sup>5</sup> Documents Music Pictures snap '#test#' workspace
- <sup>6</sup> xxxxxx@xxxxxx-lap:~\$ <sup>7</sup> \end{terminal\*}
- 

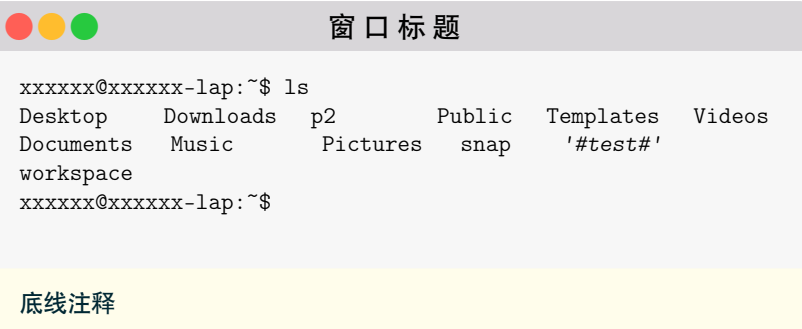

**4.2.2** \termfile**/**\termfile\***命令**

- 1 \centering
- 2 \termset{os=mac,theme=dark}
- <sup>3</sup> \termfile{窗口标题}{testls}

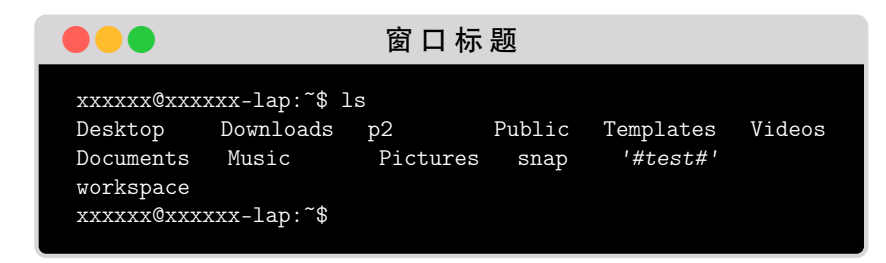

```
1 \centering
```
2 \termfile\*[os=mac,theme=light][底线注释]{窗口标题}{testls}

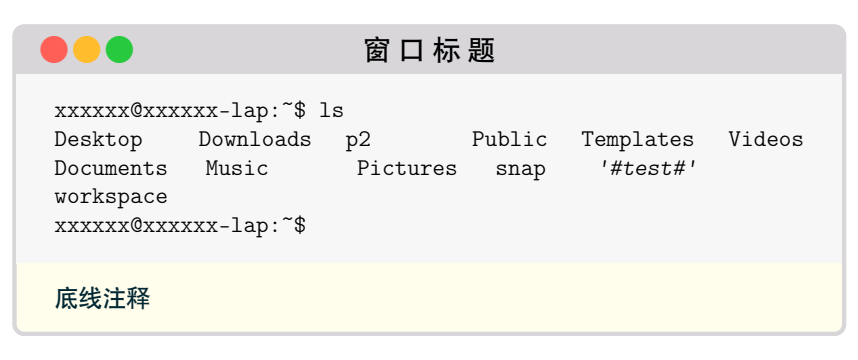

### <span id="page-7-0"></span>**4.3 Ubuntu 终端窗口**

#### **4.3.1 terminal/terminal\* 环境**

```
1 \centering
```
- 2 \termset{os=ubuntu,theme=dark}
- 3 \begin{terminal}{窗口标题}
- <sup>4</sup> xxxxxx@xxxxxx-lap:~/Desktop \$
- <sup>5</sup> git clone git@gitee.com:xxxxxx/xxxxxx
- <sup>6</sup> 正克隆到 'xxxxxx'...
- <sup>7</sup> remote: Enumerating objects: 106, done.
- <sup>8</sup> remote: Counting objects: 100% (106/106), done.
- <sup>9</sup> remote: Compressing objects: 100% (105/105), done.
- <sup>10</sup> remote: Total 106 (delta 9), reused 0 (delta 0)
- <sup>11</sup> 接收对象中: 100% (106/106), 237.88 MiB | 730.00 KiB/s,
- <sup>12</sup> 完成.
- <sup>13</sup> 处理 delta 中: 100% (9/9), 完成.
- <sup>14</sup> 正在检出文件: 100% (75/75), 完成.
- <sup>15</sup> xxxxxx@xxxxxx-lap:~/Desktop \$
- <sup>16</sup> \end{terminal}

窗口标题 ðō xxxxxx@xxxxxx-lap:~/Desktop \$ git clone git@gitee.com:xxxxxx/xxxxxx 正克隆到 *'xxxxxx'*... remote: Enumerating objects: 106, **done**. remote: Counting objects: 100% (106/106), **done**. remote: Compressing objects: 100% (105/105), **done**. remote: Total 106 (delta 9), reused 0 (delta 0) 接收对象中: 100% (106/106), 237.88 MiB | 730.00 KiB/s, 完成. 处理 delta 中: 100% (9/9), 完成. 正在检出文件: 100% (75/75), 完成. xxxxxx@xxxxxx-lap:~/Desktop \$

<sup>1</sup> \centering

```
2 \begin{terminal*}[os=ubuntu,theme=light][底线注释]{窗口标题}
```
- <sup>3</sup> xxxxxx@xxxxxx-lap:~/Desktop \$
- <sup>4</sup> git clone git@gitee.com:xxxxxx/xxxxxx
- <sup>5</sup> 正克隆到 'xxxxxx'...
- <sup>6</sup> remote: Enumerating objects: 106, done.
- <sup>7</sup> remote: Counting objects: 100% (106/106), done.
- <sup>8</sup> remote: Compressing objects: 100% (105/105), done.
- <sup>9</sup> remote: Total 106 (delta 9), reused 0 (delta 0)
- <sup>10</sup> 接收对象中: 100% (106/106), 237.88 MiB | 730.00 KiB/s,
- <sup>11</sup> 完成.
- <sup>12</sup> 处理 delta 中: 100% (9/9), 完成.
- <sup>13</sup> 正在检出文件: 100% (75/75), 完成.
- <span id="page-8-0"></span>14 xxxxxxx0xxxxxxx-lap:~/Desktop \$
- <sup>15</sup> \end{terminal\*}

```
窗口标题
                                                   - \Box \timesxxxxxx@xxxxxx-lap:~/Desktop $
git clone git@gitee.com:xxxxxx/xxxxxx
正克隆到 'xxxxxx'...
remote: Enumerating objects: 106, done.
remote: Counting objects: 100% (106/106), done.
remote: Compressing objects: 100% (105/105), done.
remote: Total 106 (delta 9), reused 0 (delta 0)
接收对象中: 100% (106/106), 237.88 MiB | 730.00 KiB/s,
完成.
处理 delta 中: 100% (9/9), 完成.
正在检出文件: 100% (75/75), 完成.
xxxxxx@xxxxxx-lap:~/Desktop $
```
底线注释

#### **4.3.2** \termfile**/**\termfile\***命令**

- 1 \centering
- 2 \termset{os=ubuntu,theme=dark}
- 3 \termfile{窗口标题}{testsh}

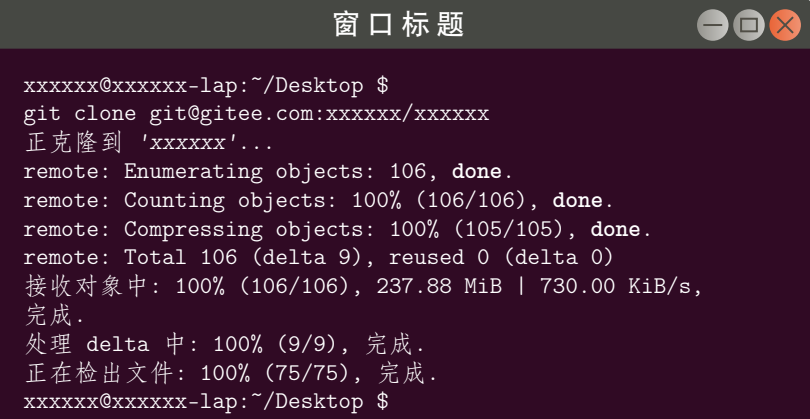

- 1 \centering
- 2 \termfile\*[os=ubuntu,theme=light][底线注释]{窗口标题}{testsh}

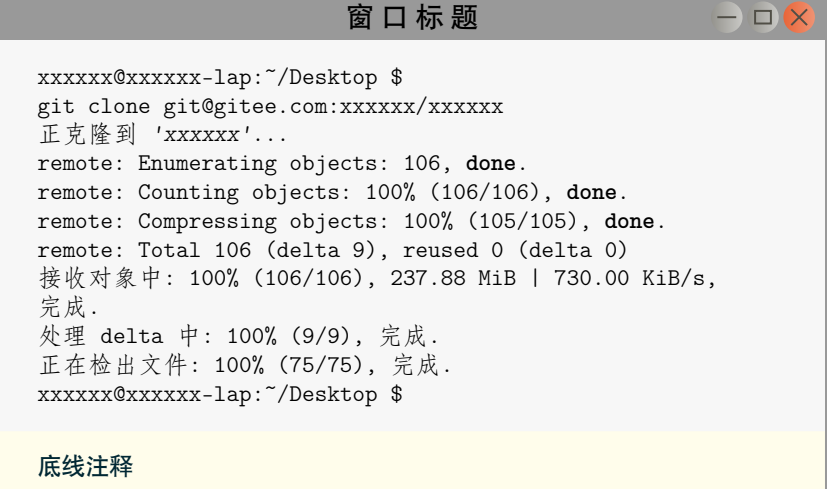

### 也可以使用 white 颜色主题,使用白底黑字排版,以便打印输出。

- <span id="page-9-3"></span>\centering
- <sup>2</sup> \termset{os=ubuntu,theme=white}
- 3 \begin{terminal}{窗口标题}
- xxxxxx@xxxxxx-lap:~/Desktop \$
- git clone git@gitee.com:xxxxxx/xxxxxx
- 正克隆到 'xxxxxx'...
- remote: Enumerating objects: 106, done.
- remote: Counting objects: 100% (106/106), done.
- <sup>9</sup> remote: Compressing objects: 100% (105/105), done.
- <sup>10</sup> remote: Total 106 (delta 9), reused 0 (delta 0)
- <sup>11</sup> 接收对象中: 100% (106/106), 237.88 MiB | 730.00 KiB/s,
- <sup>12</sup> 完成.
- <sup>13</sup> 处理 delta 中: 100% (9/9), 完成.
- <sup>14</sup> 正在检出文件: 100% (75/75), 完成.
- <sup>15</sup> xxxxxx@xxxxxx-lap:~/Desktop \$

```
16 \end{terminal}
```

```
窗 口 标 题
                                                     - \Box \rightarrowxxxxxx@xxxxxx-lap:~/Desktop $
git clone git@gitee.com:xxxxxx/xxxxxx
正克隆到 'xxxxxx'...
remote: Enumerating objects: 106, done.
remote: Counting objects: 100% (106/106), done.
remote: Compressing objects: 100% (105/105), done.
remote: Total 106 (delta 9), reused 0 (delta 0)
接收对象中: 100% (106/106), 237.88 MiB | 730.00 KiB/s,
完成.
处理 delta 中: 100% (9/9), 完成.
正在检出文件: 100% (75/75), 完成.
xxxxxx@xxxxxx-lap:~/Desktop $
```
### **第 5 节 代码实现**

该宏包使用 LATEX3 语法编写,依赖 expl3 环境,并需调用 l3packages、tcolorbox、minted listings、fontawesome5 等宏包。

<span id="page-9-0"></span>按照 LATEX3 语法,代码中的空格、换行、回车与制表符会完全被忽略,而下划线"\_"和冒 号":"则可作为一般字母使用。正常的空格可以使用"~"代替;至于 ~ 原来所表示的"带子", 则要用 LATEX 2<sub> $\varepsilon$ </sub> 的原始命令 \nobreakspace 代替。

以下代码中有一些形如 <\*package> 的标记,这是 DocStrip 中的"guard",用来选择性 地提取文件。"\*"和"/"分别表示该部分的开始和结束。不含"\*"和"/"的 guard 出现在行号右 侧,它们用来确定单独一行代码的归属。这些 guard 的颜色深浅不一,用以明确嵌套关系。

另有若干形如 <@@=termsim> 的 guard,它们由 l3docstrip 定义,用来标识名字空间 (模块)。

### **5.1 环境检测与准备**

1 〈\*package〉 2 〈@@=termsim〉

### **5.2 载入宏包**

[载入必](#page-19-0)要的宏包

<sup>3</sup> \RequirePackage { xtemplate, l3keys2e, xparse }

载入 fontawesome5、tcolorbox、varwidth、amssymb、xcolor、etoolbox 宏包。

<span id="page-9-2"></span><span id="page-9-1"></span><sup>4</sup> \RequirePackage {fontawesome5, tcolorbox, varwidth, amssymb, xcolor, etoolbox}

### 解决 Expl3 中 tcolorbox 和 tikz 附加库无法加载的补丁 (需要 etoolbox 宏包支持)

https://tex.stackexchange.com/questions/57424/using-of-usetikzlibrary-in-an-expl3-

```
5 \ExplSyntaxOff
6 \patchcmd
7 {\tcb@input@library@in}
8 {%
\input\tcbpkgprefix#1\relax%
10 }
11 {%
12 \@pushfilename
13 \input\tcbpkgprefix#1\relax%
14 \@popfilename
15 }
16 {}{}
17
18 \patchcmd
19 {\pgfutil@InputIfFileExists}
20 {\input #1}
21 {%
22 \@pushfilename
23 \xdef\@currname{#1}%
24 \input #1 %
25 \@popfilename
26 }
```

```
27 {}{}
```

```
28 \ExplSyntaxOn
```
解决 minted 的 autogobble 选项与 Python3 的兼容性问题和 fancyvrb 宏包命令变更的

```
问题
```
#### https://github.com/gpoore/minted/issues/316

```
29 \ExplSyntaxOff
```

```
30 \RequirePackage {regexpatch} % for starred \xpatchcmd which can replace all
31 \makeatletter
32 % trick, in order to get the integer value from either a macro or register
33 % in an expandable way
34 \def\minted@use@FancyVerbStartNum{\the\numexpr\FancyVerbStartNum}
35 \def\minted@use@FancyVerbStopNum{\the\numexpr\FancyVerbStopNum}
36
37 % patch for fivesum computation
38 \xpatchcmd*\minted@pygmentize
39 {\ifx\FancyVerbStartNum\z@ 0\else\FancyVerbStartNum\fi}
40 {\minted@use@FancyVerbStartNum}
41 {}{\PatchFailed}
42 \xpatchcmd*\minted@pygmentize
43 {\ifx\FancyVerbStopNum\z@ 0\else\FancyVerbStopNum\fi}
44 {\minted@use@FancyVerbStopNum}
45 {}{\PatchFailed}
46
47 % patch for option "autogobble"
48 \xpatchcmd\minted@autogobble
49 {\ifx\FancyVerbStartNum\z@ 0\else\FancyVerbStartNum\fi}
50 {\minted@use@FancyVerbStartNum}
51 {}{\PatchFailed}
52 \xpatchcmd\minted@autogobble
53 {\ifx\FancyVerbStopNum\z@ 0\else\FancyVerbStopNum\fi}
```
- <span id="page-10-30"></span><span id="page-10-27"></span><span id="page-10-25"></span><span id="page-10-24"></span><span id="page-10-22"></span><span id="page-10-2"></span><span id="page-10-1"></span><span id="page-10-0"></span>{\minted@use@FancyVerbStopNum}
- <span id="page-10-28"></span>{}{\PatchFailed}
- \makeatother

```
57 \ExplSyntaxOn
```
### 载入 tcolorbox 和 tikz 附加库

<span id="page-10-31"></span>\tcbuselibrary{skins, xparse, breakable}

<span id="page-10-16"></span><span id="page-10-7"></span>\usetikzlibrary{shapes.geometric}

### **5.3 定义颜色**

```
60 \definecolor{mpurple}{RGB}{48,10,36}
61 \definecolor{mgray}{RGB}{70,72,67}
62 \definecolor{ogray}{RGB}{148,147,141}
63 \definecolor{oorange}{RGB}{233,101,56}
64 \definecolor{termimal}{RGB}{80,78,70}
65 \definecolor{linux}{RGB}{0,39,51}
66 \definecolor{windows}{HTML}{00B294}
67 \definecolor{cvgrayc}{RGB}{247,247,247}
68 \definecolor{cvgray}{RGB}{220,220,220}
69 \definecolor{cvgrayb}{RGB}{153,153,153}
70 \definecolor{cvblue}{RGB}{223,238,255}
71 \definecolor{zhanqing}{RGB}{0,51,113}
72 \definecolor{chengse}{RGB}{250,140,53}
73
74 \definecolor{AppleRed}{RGB}{255,95,86}
75 \definecolor{AppleYellow}{RGB}{255,189,46}
76 \definecolor{AppleGreen}{RGB}{39,201,63}
77 \definecolor{AppleGray}{HTML}{D8D6D9}
78
79 \definecolor{WinGray}{HTML}{FFFFFF}
80 \definecolor{WinBlue}{HTML}{1883D7}
```
### <span id="page-11-19"></span><span id="page-11-18"></span><span id="page-11-17"></span><span id="page-11-16"></span><span id="page-11-15"></span><span id="page-11-14"></span><span id="page-11-13"></span><span id="page-11-12"></span>**5.4 终端盒子图标设计**

用 TikZ 绘制 Ubuntu 终端盒子的最小化、关闭和最大化图标

```
81 \newcommand{\UbuntuMin}{%
82 \begin{tikzpicture}[x=2.4ex,y=2.4ex,line~width=0.15ex,scale=1]
83 \shade[shading=ball.left~color=ogray.right~color=ogray!50!white] (0.0) circle (0.5);
84 \text{draw}[\text{terminal}](-0.3,0) --(0.3,0);85 \end{tikzpicture}
86 }
87 \newcommand{\UbuntuClose}{%
88 \begin{tikzpicture}[x=2.4ex,y=2.4ex,line~width=0.15ex,scale=1]
89 \shade[shading=ball,left~color=oorange,right~color=oorange!70!white] (0,0) circle (0.5);
90 \draw[termimal](-0.25,-0.25)--(0.25,0.25);
91 \draw[termimal](-0.25,0.25)--(0.25,-0.25);
92 \end{tikzpicture}
93 }
94 \newcommand{\UbuntuMax}{%
95 \begin{tikzpicture}[x=2.4ex,y=2.4ex,line~width=0.15ex,scale=1]
96 \shade [shading=ball,left~color=ogray,right~color=ogray!50!white] (0,0) circle (0.5);
97 \draw[termimal](-0.25,-0.2)rectangle(0.25,0.2);
98 \end{tikzpicture}
99 }
    绘制 Windows Logo
100 \newcommand{\WindowsLogo}{%
```

```
101 \begin{tikzpicture}[square/.style={regular~polygon,regular~polygon~sides=4},
102 scale=0.65, every~node/.style={scale=0.65}]
103 \node[square,draw,fill=black,text=white] at (0, 0) (a) {\small\faTerminal};
104 \end{tikzpicture}
105 }
```
### **5.5 终端盒子样式设计**

定义 Mac 终端盒子的 tcolorbox 样式

```
106 \tcbset{%
107 skin=enhanced,%
108 apple/.style={%
109 halign<sup>~</sup>title=center,%
110 skin=bicolor,%
111 boxrule=0.5mm,%
112 breakable,%
113 frame~style={%
```
<span id="page-12-14"></span><span id="page-12-13"></span><span id="page-12-12"></span><span id="page-12-5"></span>},%

```
114 draw=AppleGray,%
115 left<sup>-color=AppleGray,%</sup>
116 right~color=AppleGray%
117 },%
118 overlay~unbroken = \frac{1}{8}119 \node[inner~sep=0pt,anchor=north~west,yshift=-4pt,xshift=10pt,text=white]
120 at (frame.north~west) {\textcolor{AppleRed}{\faCircle}$\,$
121 \textcolor{AppleYellow}{\faCircle}$\,$
122 \textcolor{AppleGreen}{\faCircle}};
123 \{ \}, %
124 overlay first = \frac{1}{6}125 \node[inner~sep=0pt,anchor=north~west,yshift=-4pt,xshift=10pt,text=white]
126 at (frame.north~west) {\textcolor{AppleRed}{\faCircle}$\,$
127 \textcolor{AppleYellow}{\faCircle}$\,$
128 \textcolor{AppleGreen}{\faCircle}};
129 },%
130 fonttitle=\sffamily,%\bfseries,%
131 fontupper=\small\sffamily,%
132 fontlower=\small\sffamily%
133 },
134 appledark/.style={%
135 apple,%
136 colback=black,%
137 colupper=white,%
138 colbacktitle=AppleGray,%
139 colframe=AppleGray,%
140 coltitle=black%
141 %coltext=MyLightGray
142 },
143 applelight/.style={%
144 apple,%
145 colback=cvgrayc,%
146 colupper=black,%
147 colbacktitle=AppleGray,%
148 colframe=AppleGray,%
149 coltitle=black%
150 },%
151 applewhite/.style={%
152 apple,%
153 colback=white,%
154 colupper=black,%
155 colbacktitle=AppleGray,%
156 colframe=AppleGray,%
157 coltitle=black%
158 },%
159 }%
    定义 Win10 终端盒子的 tcolorbox 样式
160 \tcbset{%
161 skin=enhanced,%
162 win10/.style={%
163 skin=bicolor,%
164 boxrule=0.1mm,%
165 %toptitle=1ex,
166 sharp~corners,
167 breakable,%
168 colbacktitle=WinGray,%
169 colframe=WinGray,%
170 coltitle=black,%
171 fonttitle=\sffamily,%\bfseries,
172 fontupper=\small\sffamily,
173 fontlower=\small\sffamily,
174 frame~style={%
175 draw=WinBlue,%
176 left<sup>~</sup>color=WinBlue,%
177 right~color=WinBlue%
```

```
179 overlay~unbroken = {%
180 \node[inner~sep=0pt,anchor=north~west,yshift=-3pt,xshift=1.2pt,text=black]
181 at (frame.north~west){\WindowsLogo};
182 \node[inner~sep=0pt,anchor=north~east,yshift=-5pt,xshift=-8pt,text=black]
183 at (frame.northTeast){\rule{0.8em}{0.6pt}\quad\s{square}\quad{\Large \Large$\times$}\};184 },%
185 overlay first = \frac{1}{6}186 \node[inner~sep=0pt,anchor=north~west,yshift=-3pt,xshift=1.0pt,text=black]
187 at (frame.north~west){\WindowsLogo};
188 \node[inner~sep=0pt,anchor=north~east,yshift=-5pt,xshift=-8pt,text=black]
189 at (frame.north^east){\rule{0.8em}{0.6pt}\quad\s\\quadr$\quad{\Large\Large$\times\}};190 }%
191 },
192 win10dark/.style={
193 win10,%
194 colback=black,%
195 colupper=white,%
196 %coltext=white%
197 },
198 win10light/.style={
199 win10,%
200 colback=white,%
201 colupper=black,%
202 %coltext=black%
203 },
204 win10white/.style={
205 win10,%
206 colback=white,%
207 colupper=black,%
208 %coltext=white%
209 },
210 }%
    定义 Ubuntu 终端盒子的 tcolorbox 样式
211 \tcbset{%
212 skin=enhanced,%
213 ubuntu/.style={%
214 halign~title=center,%
215 skin=bicolor,%
216 boxrule=0.5mm,%
217 breakable,%
218 overlay~unbroken = {%
219 \node[inner~sep=0pt,anchor=north~east,yshift=-3.5pt,xshift=-5pt,text=white]
220 at (frame.north^east){\UbuntuMin$\,\$\\UbuntuMax$\,\$\\UbuntuClose};\221 }, %222 overlay first = \frac{1}{6}223 \node[inner~sep=0pt,anchor=north~east,yshift=-3.5pt,xshift=-5pt,text=white]
224 at (frame.north~east){\UbuntuMin$\,$\UbuntuMax$\,$\UbuntuClose};%
225 },%
226 fonttitle=\sffamily,%
227 fontupper=\small\sffamily,%
228 fontlower=\small\sffamily%
229 },
230 udark/.style={%
231 ubuntu,%
232 frame~style={%
233 draw=mgray,%
234 left~color=mgray,%
235 right~color=mgray%
236 },%
237 colback=mpurple,%
238 colupper=white,%
239 colbacktitle=mgray,%
240 colframe=mgray,%
241 coltitle=white%
242 %coltext=MyLightGray
243 },
```

```
244 ulight/.style={%
245 ubuntu,%
246 frame~style={%
247 draw=cvgrayb,%
248 left~color=cvgrayb,%
249 right~color=cvgrayb%
250 }, %251 colback=cvgrayc,%
252 colupper=black,%
253 colbacktitle=cvgrayb,%
254 colframe=cvgrayb,%
255 coltitle=black%
256 },%
257 uwhite/.style={%
258 ubuntu,%
259 frame~style={%
260 draw=cvgrayb,%
261 left~color=cvgrayb,%
262 right~color=cvgrayb%
263 },%
264 colback=white,%
265 colupper=black,%
266 colbacktitle=cvgrayb,%
267 colframe=cvgrayb,%
268 coltitle=black%
269 },%
270 }%
```
### **5.6 内部变量声明**

#### 定义变量。

\l\_\_termsim\_minted\_bool \l\_\_termsim\_comment\_bool \l\_\_termsim\_os\_type\_int \l\_\_termsim\_color\_theme\_int \l\_\_termsim\_code\_style\_tl \l\_\_termsim\_code\_fontsize\_tl \l\_\_termsim\_comment\_format\_tl \l\_\_termsim\_baseline\_stretch\_tl \l\_\_termsim\_linenumber\_sep\_tl

```
271 \bool_new:N \l__termsim_minted_bool
272 \bool_new:N \l__termsim_comment_bool
273 \int_new:N \l__termsim_os_type_int
274 \int_new:N \l__termsim_color_theme_int
275 \%276 \tl_new:N \l__termsim_shell_style_tl
277 \tl_new:N \l_termsim_shell_fontsize_tl
278 \tl_new:N \l_termsim_comment_format_tl
279 \tl_new:N \l__termsim_shell_baseline_stretch_tl
280 \tl_new:N \l__termsim_linenumber_sep_tl
```
### <span id="page-14-4"></span><span id="page-14-3"></span>**5.7 选项处理**

定义 termsim 键值类。

```
281 \keys_define:nn { termsim }
282 \sim f
```
minted 是否使用 minted 宏包排版代码,默认为 true。

- minted .bool\_set: $N = \lceil \frac{1}{2} \rceil$  termsim\_minted\_bool,
- minted .default:n = true,
- minted .initial:n = true,

#### os 选择操作系统,默认为 Win10。

```
286 os .choice:,
287 os .value_required:n = true,
288 os .choices:nn =
289 { win10, mac, ubuntu }
290 { \int_set_eq:NN \l_termsim_os_type_int \l_keys_choice_int },
291 os .initial:n = win10,
```

```
theme 选择终端窗口颜色主题,默认为 dark。
         292 theme .choice:,
         293 theme .value_required:n = true,
         294 theme .choices:nn =
         295 { dark, light, white }
         296 { \int_set_eq:NN \l__termsim_color_theme_int \l_keys_choice_int },
         297 theme .initial:n = dark.
shstyle 代码样式
         298 shstyle .tl_set:N = \l__termsim_shell_style_tl,
         299 shstyle .initial:n = bw,
 shsize 代码字号
         300 shsize .tl_set:N = \l__termsim_shell_fontsize_tl,
         301 shsize .initial:n = \small,
commentf 注释格式
         302 commentf .tl_set:N = \lceil \cdot \rceil termsim_comment_format_tl,
         303 commentf .initial:n = \small\sffamily,
shstrech 基线伸展系数
         304 shstretch .tl_set:N = \l__termsim_shell_baseline_strech_tl,
         305 shstretch .initial:n = 1.0,
              处理未知选项。
         306 unknown .code:n = \{ \ \_{\text{termsim\_error}} : n \ \{ \ \text{unknown-option } \} \ \}307 }
         308 \msg_new:nnn { termsim } { unknown-option }
         309 { package" option" "\l_keys_key_tl"" is" unknown. }
              参数默认值
         310 \keys_set:nn { termsim }
         311 \quad \text{f}312 minted = true,
         313 os = win10.
         314 theme = dark,
         315 }
```
### <span id="page-15-14"></span><span id="page-15-13"></span><span id="page-15-8"></span><span id="page-15-6"></span><span id="page-15-5"></span><span id="page-15-3"></span><span id="page-15-2"></span>**5.8 选项用户接口**

\termset 选项设置用户接口。

```
316 \NewDocumentCommand \termset { m }
317 { \keys_set:nn { termsim } {#1} }
```
### <span id="page-15-11"></span><span id="page-15-4"></span>**5.9 内部函数**

\\_termsim\_minted\_tcbset: 设置终端盒子 minted 宏包参数。

```
318 \cs_new:Npn \__termsim_minted_tcbset:n #1
319 {
320 \tcbset{
321 listing~engine=minted,%
322 minted~style=\tl_use:N \l__termsim_shell_style_tl,%
323 minted~options={%
324 breaklines,%
325 fontsize=\tl_use:N \l__termsim_shell_fontsize_tl,%
326 baselinestretch=#1,%
327 breaksymbolleft={},%
328 linenos=false,%
329 },%
330 minted~language=bash%
331 }
332 }
333 \cs_generate_variant:Nn \__termsim_minted_tcbset:n {V}
```

```
\_termsim_listings_tcbset: 设置终端盒子 listings 宏包参数。
                     334 \cs_new:Npn \__termsim_listings_tcbset:
                     335 {
                     336 \lstset{% general command to set parameter(s)
                     337 basicstyle=\ttfamily\tl_use:N \l__termsim_shell_fontsize_tl, % print whole listing small
                     338 keywordstyle=\color{chengse}\bfseries,%
                     339 identifierstyle=, % nothing happens
                     340 breaklines=true,
                     341 commentstyle=\itshape\color{gray},
                     342 stringstyle=\ttfamily, % typewriter type for strings
                     343 numbers=left,%
                     344 numberstyle=\tl_use:N \l__termsim_shell_fontsize_tl\sffamily\color[rgb]{0.5,0.5,1.0},%
                     345 }%
                     346 }
                     347 \cs_generate_variant:Nn \__termsim_minted_tcbset:n {V}
\__termsim_comment_tcbset: 设置终端盒子底线注释。
                     348 \cs_new:Npn \__termsim_comment_tcbset:n #1
                     349 {
                     350 \bool_if:NTF { \l__termsim_comment_bool }
                     351 {
                      352 \tcbset{%
                     353 listing~and~comment,%
                     354 colbacklower=tcbcolback!5!yellow!10!white,%
                     355 collower=linux,%
                     356 comment={\tl_use:N \l__termsim_comment_format_tl~#1},%
                     357 }
                     358 }{
                     359 \tcbset{ listing~only,}
                     360 }
                     361 }
\_termsim_terminal_theme_select: 选择终端盒子颜色主题。
                     362 \cs_new:Npn \__termsim_terminal_theme_select:
                     363 {
                     364 \int_case:nn {\l__termsim_os_type_int}
                     365 {
                     366 {1}{
                     367 \int_case:nn {\l__termsim_color_theme_int}
                      368 {
                      369 {1}{
                     370 \tcbset{ win10dark, }
                      371 }
                     372 {2}373 \tcbset{ win10light, }
                      374 }
                      375 {3}{
                     376 \tcbset{ win10white, }
                      377 }
                      378 }
                     379 }
                     380 {2}{
                     381 \int_case:nn {\l_termsim_color_theme_int}
                      382 {
                     383 {1}{
                     384 \tcbset{ appledark, }
                      385 }
                      386 {2}{
                     387 \tcbset{ applelight, }<br>388 }
                      388 }
                      389 {3}{
                      390 \tcbset{ applewhite, }
                      391 }
                      392 }
                     393 }
                     394 {3}{
```

```
395 \int_case:nn {\l__termsim_color_theme_int}
396 {
397 \{1\}398 \tcbset{ udark, }
399 }
400 {2}{
401 \tcbset{ ulight, }
402 }
403 {3}{
404 \tcbset{ uwhite, }
405 }
406 }
407 }
408 }
409 }
```
### <span id="page-17-11"></span>**5.10 定义排版环境和命令**

```
410 \bool_if:NTF \l__termsim_minted_bool
411 \sim 5
    使用 minted 宏包排版代码
412 \tcbuselibrary{minted}
    定义不带底线注释的窗口模拟环境 terminal
413 \NewDocumentEnvironment{ terminal }{O{} O{} m }
414 \sim \sim415 \bool_set_false:N \l__termsim_comment_bool
416 \group_begin:
417 \IfNoValueF{#1}{ \keys_set:nn { termsim } { #1 } }
418 \__termsim_comment_tcbset:n { #2 }
419 \__termsim_terminal_theme_select:
420 \__termsim_minted_tcbset:V \l__termsim_shell_baseline_stretch_tl
421 \tcbset{ title={#3} }%
422 \tcblisting{}
423 }{
424 \endtcblisting
425 \group_end:
426 }
    定义带底线注释的窗口模拟环境 terminal*
427 \NewDocumentEnvironment{ terminal* }{O{} O{} m }
428 {
429 \bool_set_true:N \l__termsim_comment_bool
430 \group_begin:
431 \IfNoValueF{#1}{ \keys_set:nn { termsim } { #1 } }
432 \__termsim_comment_tcbset:n { #2 }
433 \__termsim_terminal_theme_select:
434 \__termsim_minted_tcbset:V \l__termsim_shell_baseline_stretch_tl
435 \tcbset{ title={#3} }%
436 \tcblisting{}
437 }{
438 \endtcblisting
439 \group_end:
440 }
    定义带/不带底线注释的从文件读取内容的命令\termfile/\termfile*
441 \NewDocumentCommand \termfile { s O{} O{} m m }
442 {
443 \IfBooleanTF{#1}
444 \qquad \qquad \qquad \qquad \qquad \qquad \qquad \qquad \qquad \qquad \qquad \qquad \qquad \qquad \qquad \qquad \qquad \qquad \qquad \qquad \qquad \qquad \qquad \qquad \qquad \qquad \qquad \qquad \qquad \qquad \qquad \qquad \qquad \qquad \qquad \qquad \445 \bool_set_true:N \l__termsim_comment_bool
446 }{
447 \bool_set_false:N \l__termsim_comment_bool
448 }
449
450 \group_begin:
451 \IfNoValueF{#2}{ \keys_set:nn { termsim } { #2 } }
```

```
452 \__termsim_comment_tcbset:n { #3 }
453 \__termsim_terminal_theme_select:
454 \__termsim_minted_tcbset:V \l__termsim_shell_baseline_stretch_tl
455 \tchset{
456 title={#4},
457 listing~file={#5},
458 }%
459 \tcbinputlisting{ }
460 \group_end:
461 }
462 + 7使用 listings 宏包排版代码,并设置代码样式。
463 \tcbuselibrary{listings}% 用listings排版代码
464
465 \ termsim listings tcbset:
466
   定义不带底线注释的窗口模拟环境 terminal
467 \NewDocumentEnvironment{ terminal }{O{} O{} m }
468 {
469 \bool_set_false:N \l__termsim_comment_bool
470 \group_begin:
471 \IfNoValueF{#1}{ \keys_set:nn { termsim } { #1 } }
472 \__termsim_comment_tcbset:n { #2 }
473 \__termsim_terminal_theme_select:
474 \tcbset{
475 title={#3},
476 listing~options={
477 language=bash,
478 numbers=none,
479 }
480 }%
481 \tcblisting{}
482 }{
483 \endtcblisting
484 \group_end:
485 }
   定义带底线注释的窗口模拟环境 terminal*
486 \NewDocumentEnvironment{ terminal* }{O{} O{} m }
487 {
488 \bool_set_true:N \l__termsim_comment_bool
489 \group_begin:
490 \IfNoValueF{#1}{ \keys_set:nn { termsim } { #1 } }
491 \__termsim_comment_tcbset:n { #2 }
492 \__termsim_terminal_theme_select:
493 \tcbset{
494 title={#3},
495 listing~options={
496 language=bash,
497 numbers=none,
498 }
499 }%
500 \tcblisting{}
501 }{
502 \endtcblisting
503 \qquad \qquad \qquad \qquad \qquad<br>504 \qquad \qquad }
504 }
   定义带/不带底线注释的从文件读取内容的命令\termfile/\termfile*
505 \NewDocumentCommand \termfile { s O{} O{} m m }
506 {
507 \IfBooleanTF{#1}
508 {
509 \bool_set_true:N \l__termsim_comment_bool
510 }{
511 \bool_set_false:N \l__termsim_comment_bool
```

```
512 }
513 \group_begin:
514 \IfNoValueF{#2}{ \keys_set:nn { termsim } { #2 } }
515 \__termsim_comment_tcbset:n { #3 }
516 \__termsim_terminal_theme_select:
517 \tcbset{
518 title={#4},
519 listing~file={#5},
520 listing~options={
521 language=bash,
522 numbers=none,
523 \, },%
524 }%
525 \tcbinputlisting{ }
526 \group_end:<br>527 }
527 }
528 }
529 \endinput
530 〈/package〉
```
## **版本历史**

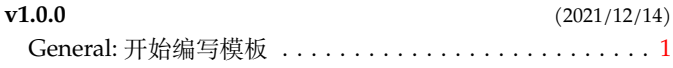

# **代码索引**

意大利体的数字表示描述对应索引项的页码;带下划线的数字表示定义对应索引项的代码行号;罗马字体的 数字表示使用对应索引项的代码行号。

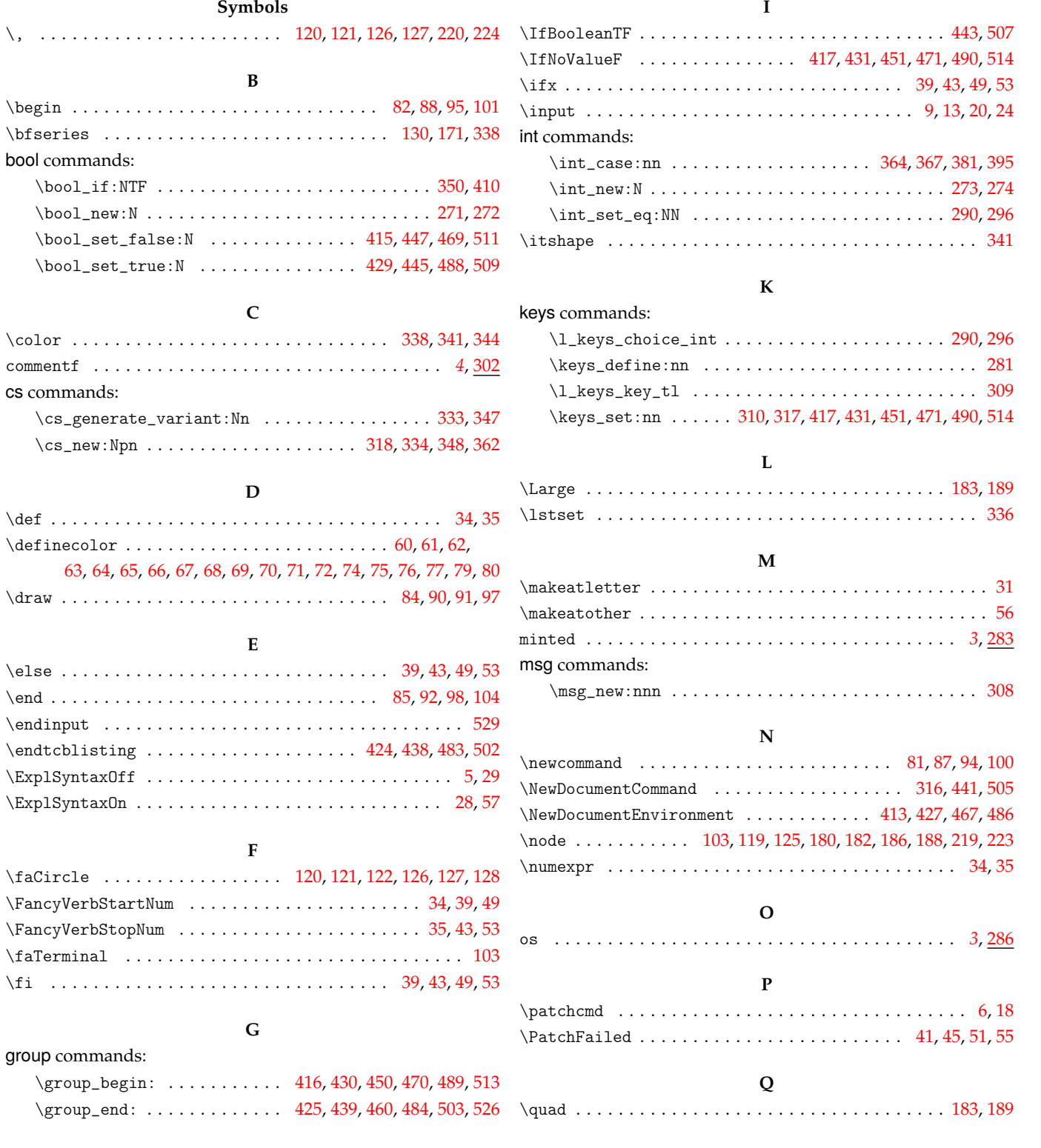

### **R**

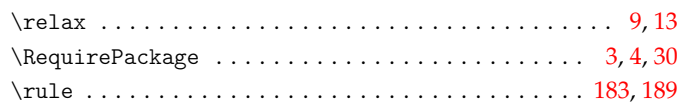

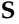

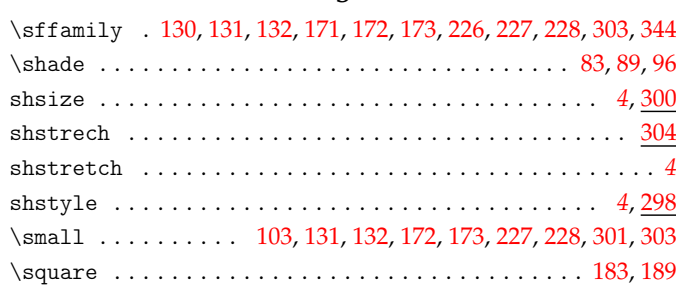

### **T**

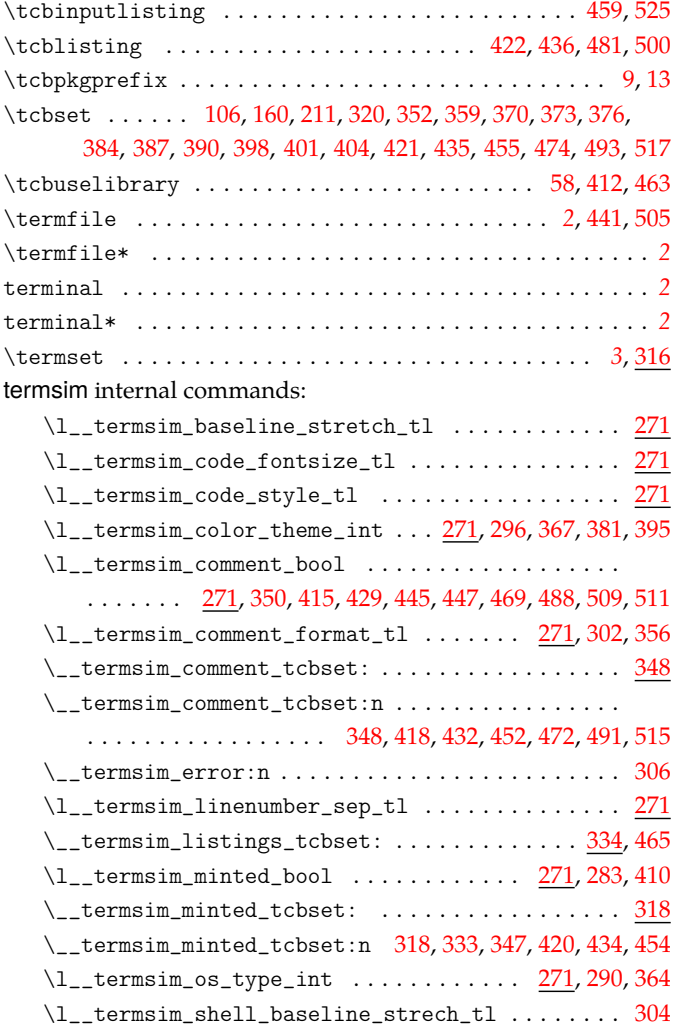

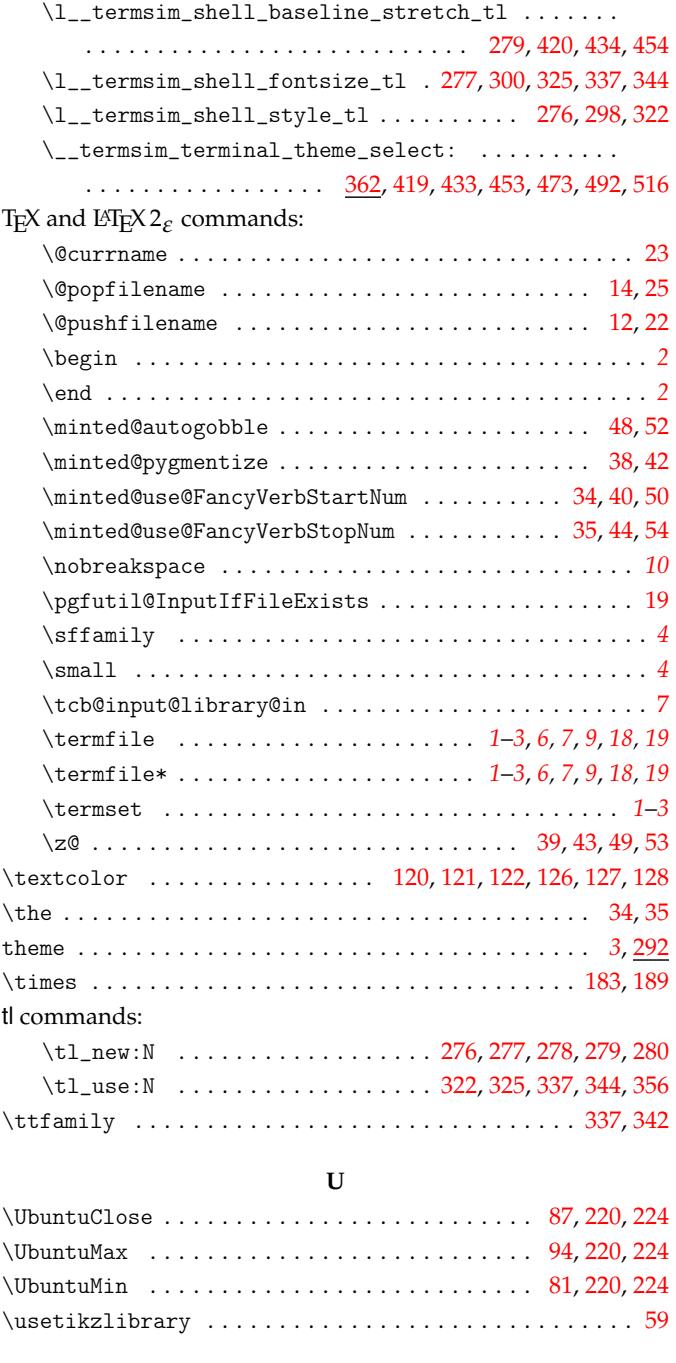

### **W**

\WindowsLogo . . . . . . . . . . . . . . . . . . . . . . . . . 1[00,](#page-11-28) [181,](#page-13-0) [187](#page-13-1)

**X**

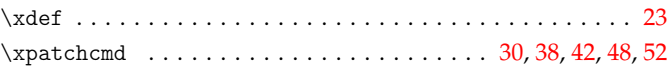